### How to Make a Map of Heart Disease or Stroke Mortality in Your State

### **Step 1: Open the Interactive Atlas of Heart Disease and Stroke**

https://nccd.cdc.gov/DHDSPAtlas/Default.aspx

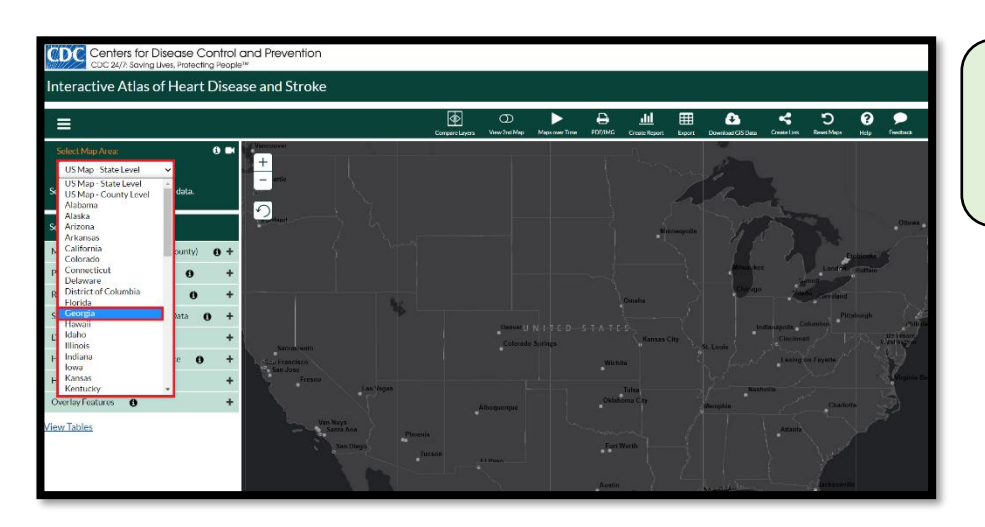

#### **Step 2:** Click on Select Map Area (located in the upper left corner), then choose your state.

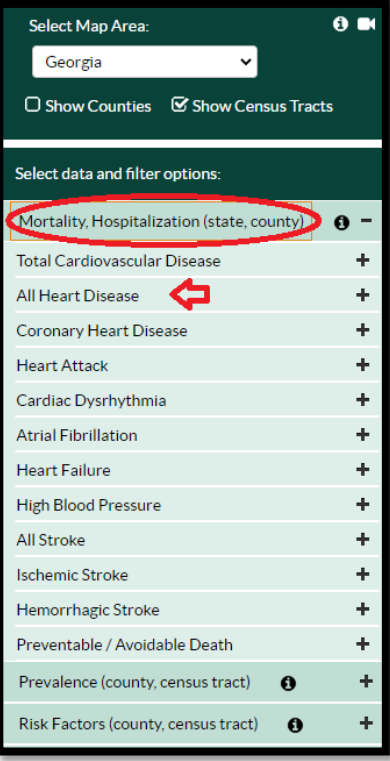

# **Step 3: Click on the**

**Mortality/Hospitalization** tab on the left navigation bar, then select **All Heart Disease**.

## \*Note: The words in parentheses

**(state, county)** indicate that maps can be created at the state level (for the whole US) or the county level.

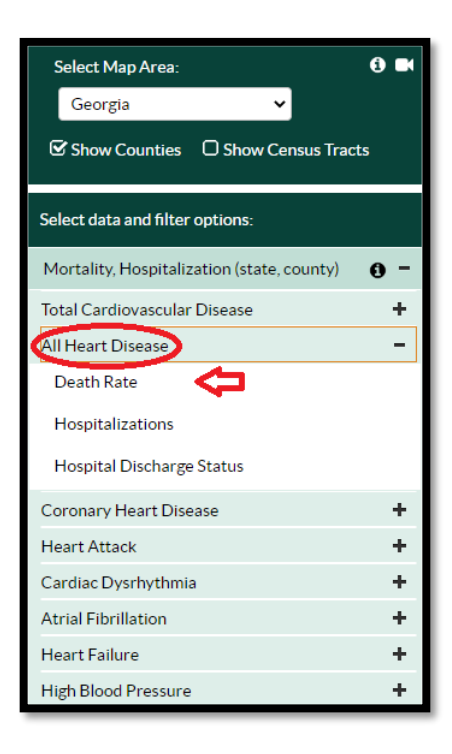

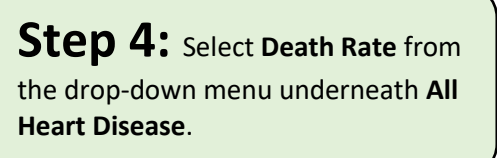

Note<sup>\*</sup> You will also see options for other

heart disease outcomes that you may want to map in the future (i.e. **hospitalizations** and **hospital discharge status**).

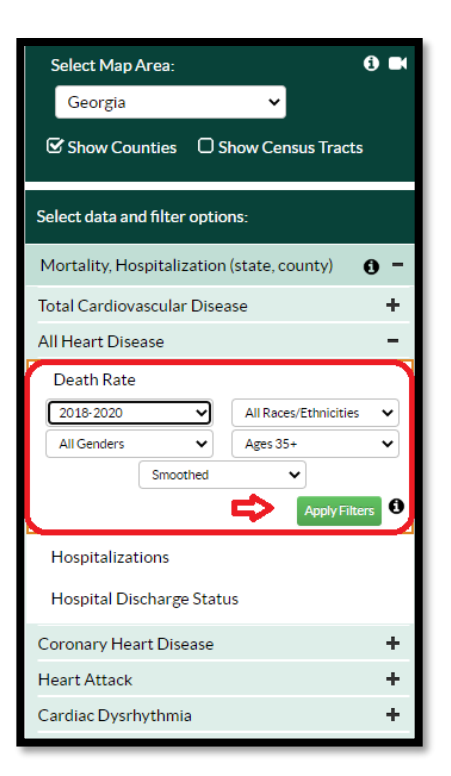

**Step 5:** Now you can choose the population group that you want to map. You can display maps for death rates by time, race/ethnicity, gender, and age group.

The default setting is for the combined years **2018-2020**, **All Genders**, **All Race/Ethnicities**, **Ages 35+**, **Smoothed\***.

Let's start with this map.

**Step 6:** Click **Apply Filters** and the map of heart disease death rates for the total population ages 35+ will appear!

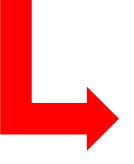

\*Note **Smoothed** refers to the

statistical method that is used to calculate robust death rates at the county or census-tract level.

For more information: [Spatial smoothing](https://wwwdev.cdc.gov/dhdsp/maps/atlas/statistical-methods.html)

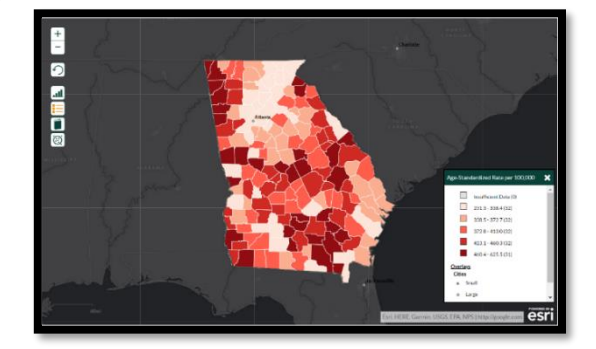

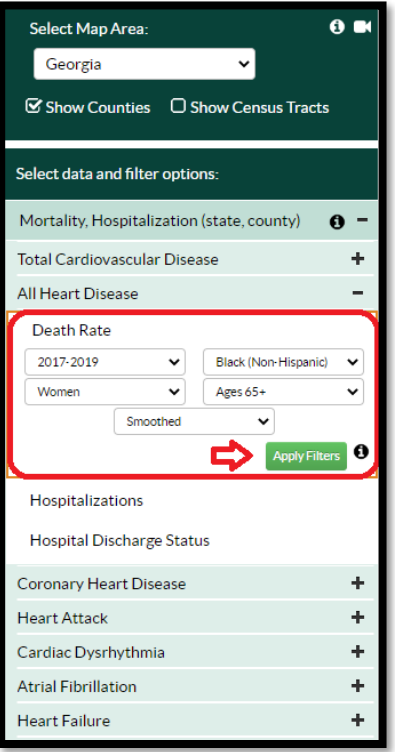

**Step 7:** Now let's display a map for a specific sociodemographic group.

Go back to the left navigation bar, All Heart Disease, Death Rates and click on each drop-down box:

- Select **2017-2019**
- Select **Women**
- Select **Black (Non-Hispanic)**
- Select **Ages 65+**
- Select **Smoothed**

Click Apply Filters!

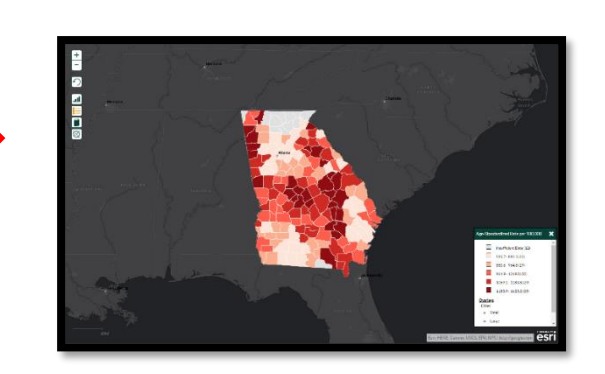

## **Step 7 Drop-Down Options**

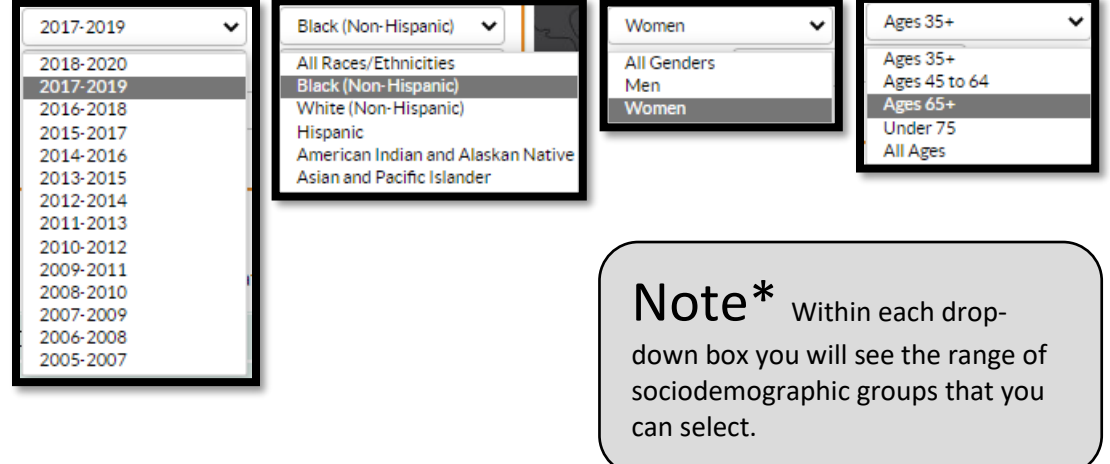